## **Tutorial 1 – Constructing a catalogue of tandem repeats and determining the repetitive content of a genome**

### **1. Introduction**

First of all, download the file tutorial\_data.tgz (http://www.lbm.fmvz.usp.br /trap/tutorials/tutorial\_data.tgz) to a directory of your choice. Decompress the file using the following command:

```
tar xzvf tutorial_data.tgz
```
or, alternatively…

gzip –d tutorial\_data.tgz

and then… tar xvf tutorial\_data.tar

This command will create the tutorial data directory, which contains five subdirectories:

- configuration files this directory contains configuration files of three tutorials: catalogue.cnf, annotation.cnf and markers.cnf.
- data this directory contains a multiple sequence FASTA file (tutorial\_data.fasta) comprising five distinct sequences. Single sequence files of these five sequences are also provided in this directory:
	- contig00000040.fasta
	- contig00000153.fasta
	- contig00000278.fasta
	- contig00000333.fasta.
	- contig00000382.fasta
- test this will be your working directory for the tutorial and is initially empty.
- trf this directory contains output files previously generated by TRF, using the tutorial\_data.fasta file as an input.
- tutorials this directory contains three subdirectories (catalogue\_dir, annotation dir and markers dir). Each one harbors the output files of the corresponding tutorial. We are providing these files just in case you have problems in running TRAP, and want to check how the output files should look for this example data set.

We have previously run TRF version 4.00 on a multiple sequence FASTA file (tutorial\_data.fasta). As mentioned above, the output files are stored in the /trf directory. We used the Linux version of TRF. Command for invoking TRF may vary depending on the platform, version of TRF and configuration of the server. The following command was used in our case:

```
trf400.linux.exe tutorial data.fasta 2 5 7 80 10 25 1000 -f
```
 In this tutorial, we describe how to run TRAP in order to generate a comprehensive analysis of the tandem repeat content of a genome. We will create HTML files that can be visualized as web pages, as well as CSV files that can be opened using any spreadsheet program like MS Excel, KSpread, OpenOffice Calc, etc.

## **2. Running TRAP on the command line:**

To run TRAP, first go to the test directory, and then type the following command:

```
trap.pl –i ../trf/tutorial_data.fasta –od catalogue_dir –of 
cataloge file –min 1 –cpmin 2 –id 70 –tbf html+csv –sort size
–rr -trf
```
If everything goes well, a new subdirectory will be created:

catalogue\_dir

Inside the catalogue\_dir directory, you will find the following files:

catalogue\_file\_redundant\_regions.html catalogue\_file\_TRAP\_summary\_table.csv catalogue\_file\_TRAP\_complete\_table.csv catalogue\_file\_TRAP\_summary\_table.html catalogue\_file\_TRAP\_complete\_table\_index.html

...and a newly created html data/ directory.

# **3. Understanding TRAP parameters:**

A comprehensive explanation on all TRAP parameters is depicted in the *How to run TRAP* document. Please refer to it if you need more information.

Shortly, the command line used above specifies the following parameters:

- -i tutorial\_data.fasta uses files with names containing the prefix "tutorial\_data.fasta" (see the file names in the trf directory) for input.
- -od catalogue\_dir specifies catalogue\_dir as the directory that will store TRAP output files.
- $-$ of catalogue file specifies catalogue file as the prefix for all TRAP output file names.
- $-$ min 1 selects repeats with period sizes  $> 1$ .
- $-$ cpmin 2 selects repeat *loci* with copy number  $\geq 2$ .
- $-i d$  70 selects repeat *loci* with percentage of matches  $\geq$  70% between adjacent repeat units overall.
- -tbf html+csv generates summary and complete tables on both HTML and CSV file formats.
- $\epsilon$ -sort size sorts out the output tables according to the period size of the repeat units.
- $\bullet$  -rr generates a redundancy report of the selected repeats.
- -trf creates output files that resemble the original TRF output HTML files, but displaying only the repeat *loci* selected by TRAP.

## **4. Understanding TRAP output files:**

The following files are created:

- catalogue\_file\_TRAP\_summary\_table.csv
- catalogue\_file\_TRAP\_summary\_table.html

These HTML (for web browsers) and CSV (for spreadsheet programs) files list all the selected repeats, classified in increasing order, according to the period size. In addition, regions containing redundant repeats (see parameter –rr) are identified and the result of the calculation of the number of repeat bases excluding redundancy is also displayed. The figure below is a screenshot of the HTML visualized on a browser.

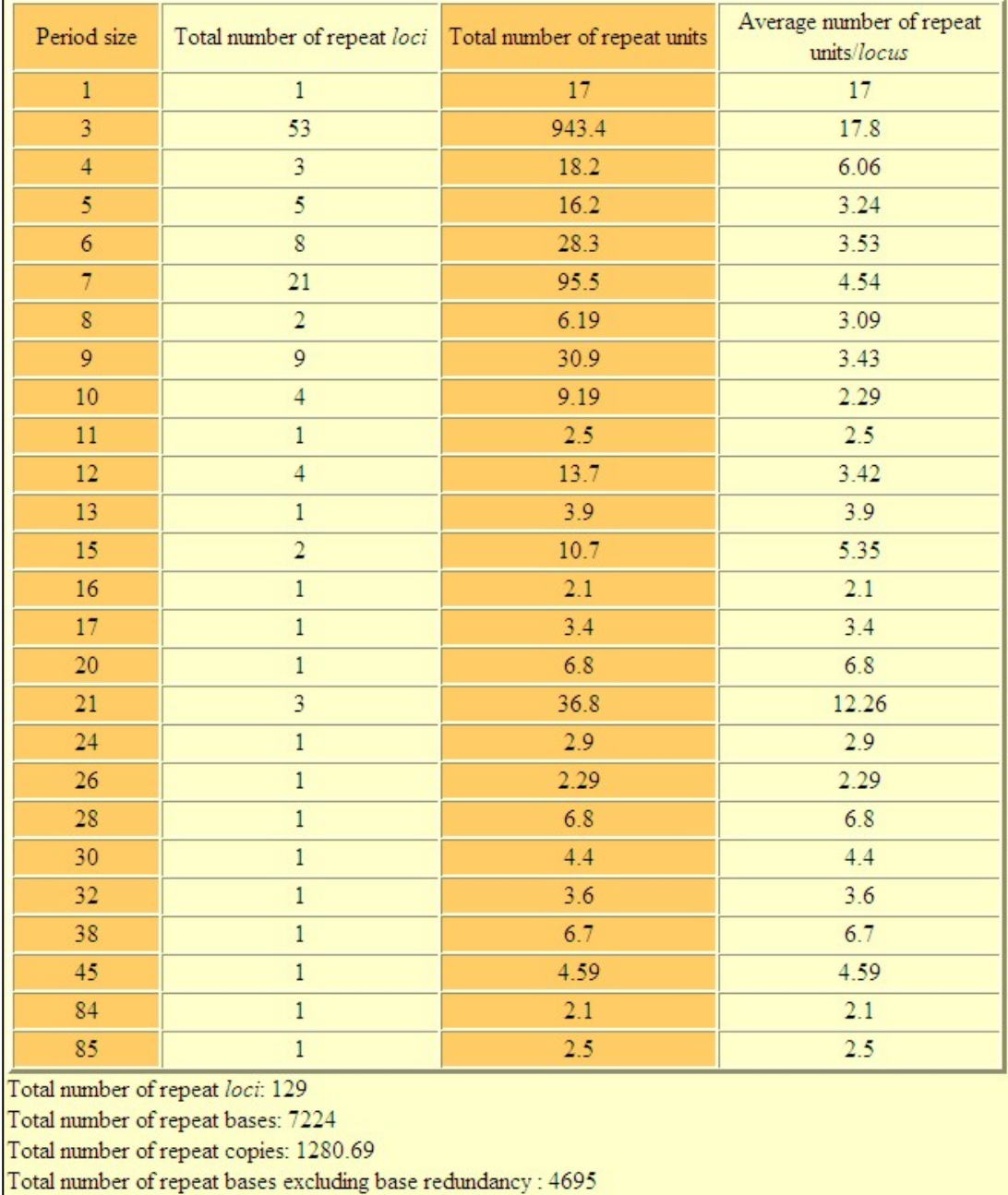

• catalogue\_file\_TRAP\_complete\_table.csv

• catalogue\_file\_TRAP\_complete\_table\_index.html

These HTML (for web browsers) and CSV (for spreadsheet programs) files list all repeat *loci* grouped according to the repeat unit sequence. In this example, where the parameter –sort size was employed, the tables are sorted out according to the period size of the repeat units, in increasing order (see figure below).

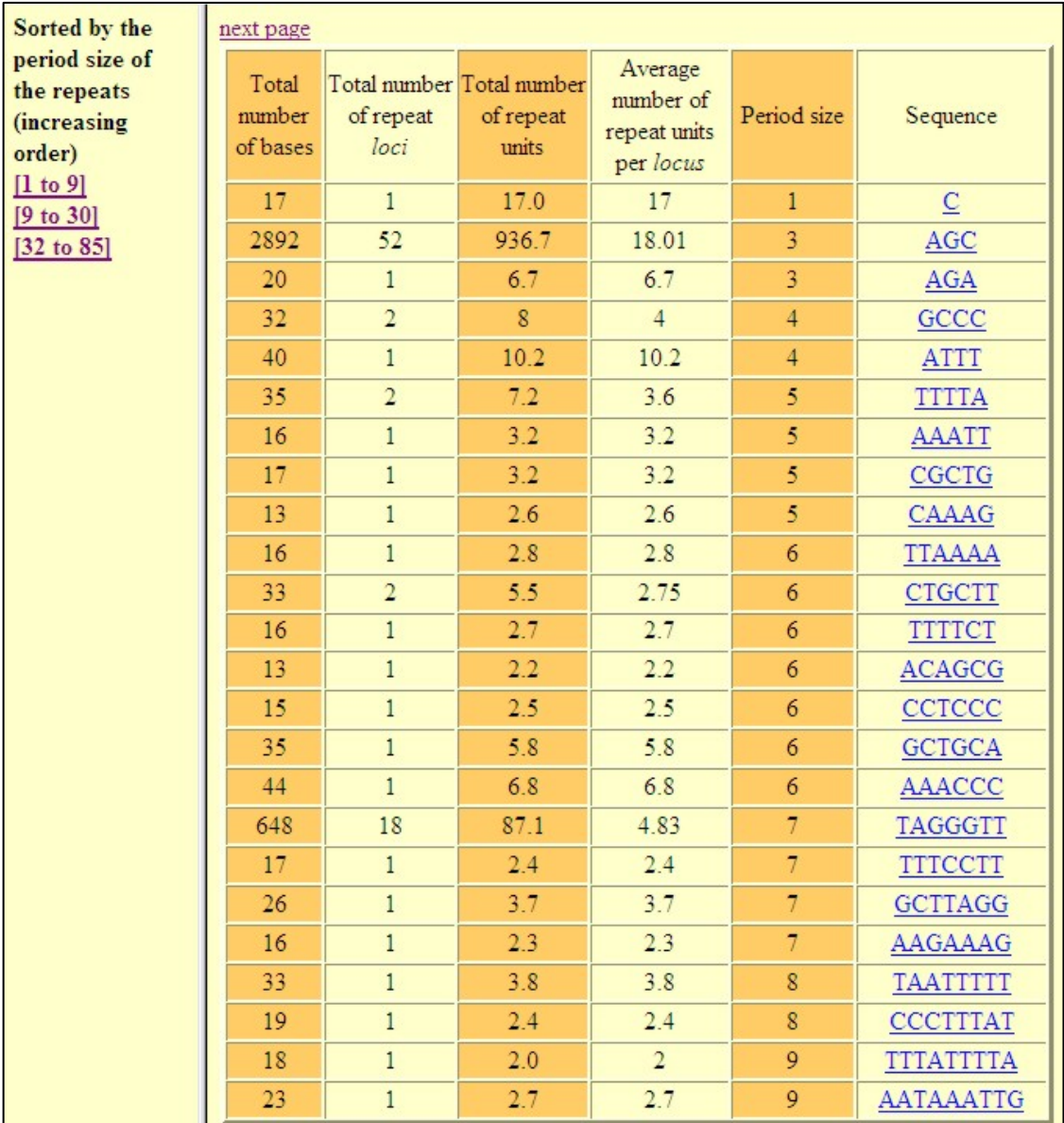

All repeats are displayed with links, so that clicking on any repeat sequence will open up a new window with a table displaying all loci presenting repeat units with this motif. Relevant information such as the coordinates of each locus and copy number is also displayed (see figure below). The links will not be functional if the option –trf is not used.

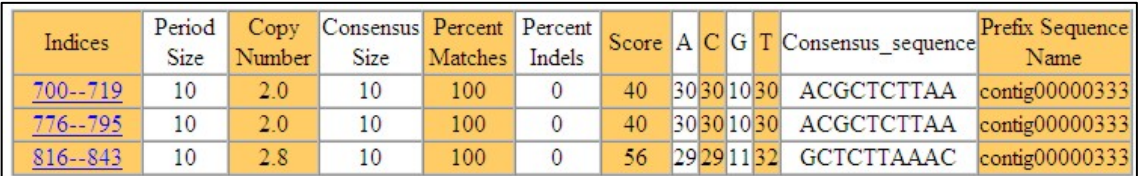

 The left column of the table presents the coordinates of each repeat locus and a corresponding link to the output generated by TRF. Thus, clicking on any link will open up a new window displaying the repeat consensus sequence, left and right flanking region sequences (if TRF has been run with parameter  $-f$ ), period size, copy number, sequence of the repeat locus, etc. (see figure below).

```
Alignment explanation
   Indices: 700--719 Score: 40
   Period size: 10 Copynumber: 2.0 Consensus size: 10
       690 TCTGCGGCAG
       700 ACGCTCTTAA
        1 ACGCTCTTAA
       710 ACGCTCTTAA
        1 ACGCTCTTAA
       720 GGGGTTTTTC
Statistics
Matches: 10, Mismatches: 0, Indels: 0
       1.00
                     0.000.00Matches are distributed among these distances:
 10 10 1.00
ACGTcount: A:0.30, C:0.30, G:0.10, T:0.30
Consensus pattern (10 bp):
ACGCTCTTAA
Left flanking sequence: Indices 200 -- 699
GGAGCAGCAGCTGAGCCCCCCCGCGCCCCCNAGCAGCAGCAGCAGCAGCAGCAGCTGAGCCCCCC
CGACGCCGCCGCCGAGGAGCGCGTCGAGGTGGCGCTGCCAGTGGTGAAGCGGATGAGGTTGCGC
CTGGCGGCGAAGACCTCGTGGGCGGANGCAAANAGCCGAANGCTGCANGAGCTGCCNTGGNCGGC
```
If the period size is longer than 20 bp, a sequence button will be displayed on the table, instead of the nucleotide sequence itself (see figure below).

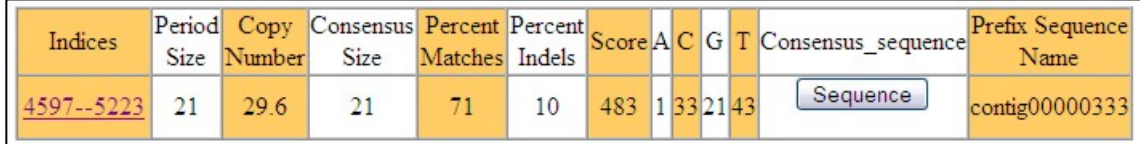

In this case, clicking on the sequence button will open up a window presenting the sequence (see figure below).

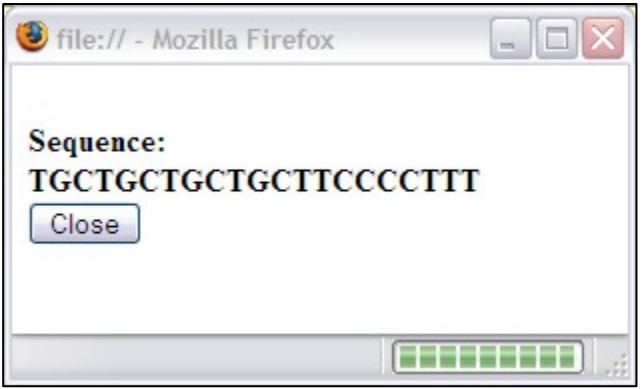

• catalogue\_file\_redundant\_regions.html

This HTML file reports the coordinates of the redundant regions and their respective nested repeats. A screenshot of this file opened on a web browser can be seen below. Notice that a list of the sequences presenting redundant repeats is presented.

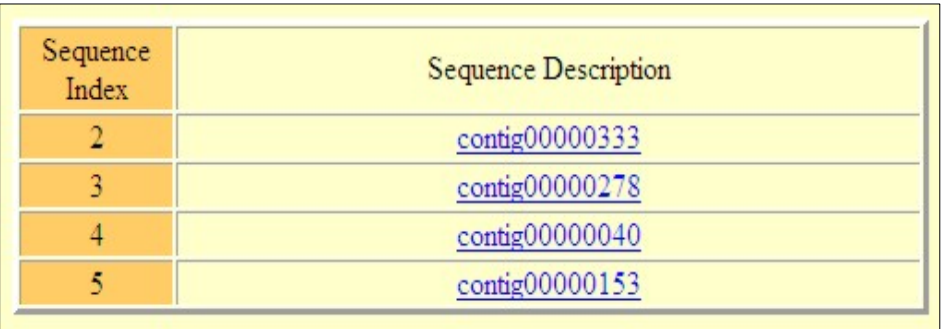

Clicking on any link will open up a window displaying all the redundant (nested) repeats, as shown in the figure below.

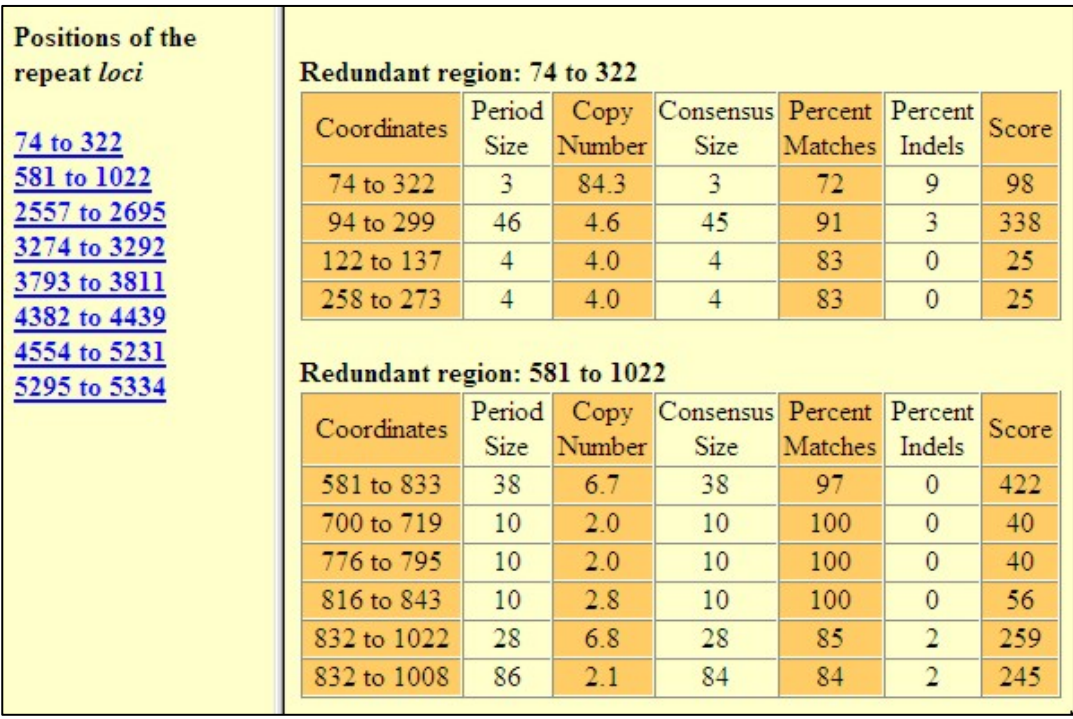

#### **5. Running TRAP with parameters specified in a configuration file:**

The same data set and parameters of this tutorial can also be analyzed by TRAP using a configuration file. In this case, you should use only the command line parameter –c, which specifies the configuration file name. If you are in the test directory, you should use the following command:

trap.pl -c ../config files/catalogue.cnf

The catalogue.cnf configuration file specifies exactly the same parameters used in the command line described above (see item 2). The configuration file content is listed below:

```
input_prefix = ../trf/tutorial_data.fasta 
output_directory = catalogue_dir 
output_file_prefix = catalogue_file 
minimum period size = 1maximum_period_size = 
minimum_copy_number = 2 
maximum copy number =define_repeat_sequence = 
minimum_flanking_region_size = 
minimum_match_percentage = 70 
table_format = html+csv 
sort field = size
create_consensus_file = no 
create_feature_table = no 
create_gff = no 
create_flanking_region_file = no 
create_trf_like_file = yes 
create_redundancy_report = yes
```
© 2005. Tiago J. P. Sobreira, Alan M. Durham and Arthur Gruber